# **Tutorial Samba**

# **Askari Azikin**

daeng\_rewa@students.stttelkom.ac.id

## *Lisensi Dokumen:*

*Copyright © 2004 IlmuKomputer.Com*

*Seluruh dokumen di IlmuKomputer.Com dapat digunakan, dimodifikasi dan disebarkan secara bebas untuk tujuan bukan komersial (nonprofit), dengan syarat tidak menghapus atau merubah atribut penulis dan pernyataan copyright yang disertakan dalam setiap dokumen. Tidak diperbolehkan melakukan penulisan ulang, kecuali mendapatkan ijin terlebih dahulu dari IlmuKomputer.Com.*

#### **Abstrak**:

Samba (server message block) adalah protokol file sharing dan printer sharing untuk menyaingi protokol yang telah ada yakni Novell's IPX-based. SMB ini merupakan protokol file sharing dan printer sharing pertama yang dapat berjalan pada multi protokol: TCP/IP, NetBEUI, IPX/SPX. Dengan kata lain SMB server dapat menggantikan posisi Novell server tanpa harus merubah infrastruktur dari jaringan itu sendiri.

# **Server LAN untuk pemakai Ms-Windows dan GNU/Linux**

Samba (server message block) adalah protokol file sharing dan printer sharing untuk menyaingi protokol yang telah ada yakni Novell's IPX-based. SMB ini merupakan protokol file sharing dan printer sharing pertama yang dapat berjalan pada multi protokol: TCP/IP, NetBEUI, IPX/SPX. Dengan kata lain SMB server dapat menggantikan posisi Novell server tanpa harus merubah infrastruktur dari jaringan itu sendiri.

#### **Konfigurasi Samba**

Login sebagai user root, kemudian lakukan editing dengan menggunakan text editor pada file */ etc/samba/smb.conf*

kari@debian:~# **pico /etc/samba/smb.conf** Berikut file konfigurasi samba.conf :

[global]

```
# Change this for the workgroup/NT-domain name your Samba server will part
of
workgroups = edo39
```

```
# server string is the equivalent of the NT Description field
   server string = %h server (Samba %v)
; guest account = nobody
  invalid users = root
# If you want Samba to log though syslog only then set the following
# parameter to 'yes'. Please note that logging through syslog in
# Samba is still experimental.
    syslog only = no
# We want Samba to log a minimum amount of information to syslog.
Everything
# should go to /var/log/samba/log.{smb,nmb} instead. If you want to log
# through syslog you should set the following parameter to something
higher.
   syslog = 0# "security = user" is always a good idea. This will require a Unix
account
# in this server for every user accessing the server. See
# security_level.txt for details.
   security = user# You may wish to use password encryption. Please read ENCRYPTION.txt,
# Win95.txt and WinNT.txt in the Samba documentation. Do not enable this
# option unless you have read those documents
   encrypt passwords = false
# Using the following line enables you to customise your configuration
# on a per machine basis. The %m gets replaced with the netbios name
# of the machine that is connecting
   ; include = /home/samba/etc/smb.conf.%m
# Most people will find that this option gives better performance.
# See speed.txt and the manual pages for details
# You may want to add the following on a Linux system:
# SO_RCVBUF=8192 SO_SNDBUF=8192
   socket options = TCP_NODELAY
# --- Browser Control Options ---
# Please _read_ BROWSING.txt and set the next four parameters according
# to your network setup. The defaults are specified below (commented
# out.) It's important that you read BROWSING.txt so you don't break
# browsing in your network!
# set local master to no if you don't want Samba to become a master
# browser on your network. Otherwise the normal election rules apply
   local master = yes
```

```
# OS Level determines the precedence of this server in master browser
# elections. The default value should be reasonable
    \text{os level} = 20# --- End of Browser Control Options ---
# Windows Internet Name Serving Support Section:
# WINS Support - Tells the NMBD component of Samba to enable it's WINS
Server
; wins support = no
# WINS Server - Tells the NMBD components of Samba to be a WINS Client
# Note: Samba can be either a WINS Server, or a WINS Client, but NOT both
    wins server = w.x.y.z# This will prevent nmbd to search for NetBIOS names through DNS.
   dns proxy = no
# What naming service and in what order should we use to resolve host
names
# to IP addresses
   name resolve order = lmhosts host wins bcast
# Name mangling options
   preserve case = yes
   short preserve case = yes
# This boolean parameter controlls whether Samba attempts to sync. the
Unix
# password with the SMB password when the encrypted SMB password in the
# /etc/samba/smbpasswd file is changed.
; unix password sync = false
# For Unix password sync. to work on a Debian GNU/Linux system, the
following
# parameters must be set (thanks to Augustin Luton <aluton@hybrigenics.fr>
for
# sending the correct chat script for the passwd program in Debian
Potato).
   passwd program = /usr/bin/passwd %u
             passwd chat = *Enter\snew\sUNIX\spassword:* %n\n
*Retype\snew\sUNIX\spassword:* %n\n .
# This boolean controls whether PAM will be used for password changes
# when requested by an SMB client instead of the program listed in
# 'passwd program'. The default is 'no'.
    pan password change = no
# The following parameter is useful only if you have the linpopup package
```
# installed. The samba maintainer and the linpopup maintainer are

```
# working to ease installation and configuration of linpopup and samba.
    ; message command = /bin/sh -c '/usr/bin/linpopup "%f" "%m" %s; rm %s' &
   obey pam restrictions = yes
# Some defaults for winbind (make sure you're not using the ranges
# for something else.)
    window winbind uid = 10000-20000
; winbind gid = 10000-20000
; template shell = /bin/bash
#======= Share Definitions ========
[homes]
 comment = Home Directories
 browseable = yes
  public = yes
  read only = yes
[win_i]
  comment = berisi lagu - lagu
 browseable = yes
  read only = yes
  public = yes
  guest ok = yes
 writable = no 
  path = /windows/win_i/ 
# By default, the home directories are exported read-only. Change next
# parameter to 'yes' if you want to be able to write to them.
  writeable = no# File creation mask is set to 0700 for security reasons. If you want to
# create files with group=rw permissions, set next parameter to 0775.
   create mask = 0700# Directory creation mask is set to 0700 for security reasons. If you want
to
# create dirs. with group=rw permissions, set next parameter to 0775.
   directory mask = 0700# Un-comment the following and create the netlogon directory for Domain
Logons
# (you need to configure Samba to act as a domain controller too.)
;[netlogon]
    ; comment = Network Logon Service
; path = /home/samba/netlogon
; guest ok = yes
; writable = no
    share modes = no
```

```
[printers]
  comment = All Printers
 browseable = yes
  path = /tmp
  printable = yes
  public = yes
  writable = no
 create mode = 0700
  locking = no
# A sample share for sharing your CD-ROM with others.
[cdrom]
  comment = Samba server's CD-ROM
  writable = yes
  locking = no
  path = /cdrom
  public = yes
# The next two parameters show how to auto-mount a CD-ROM when the
# cdrom share is accesed. For this to work /etc/fstab must contain
# an entry like this:
#
# /dev/scd0 /cdrom iso9660 defaults,noauto,ro,user 0 0
#
# The CD-ROM gets unmounted automatically after the connection to the
#
# If you don't want to use auto-mounting/unmounting make sure the CD
# is mounted on /cdrom
#
; preexec = /bin/mount /cdrom
; postexec = /bin/umount /cdrom
```
#### **Keterangan:**

**Workgroup** : setiap host atau client yang terhubung ke dalam satu jaringan yang sama (satu group) baik windows ataupun linux harus memiliki workgroup yang sama.

**guest account** : diset sebagai nobody; guest account ini mengatur pemberian hak izin write ke semua user

**Security** : option defaultnya adalah "user", "share", "server", dan "domain"

**comment** : komentar tentang drive tersebut

**path** : letak direktori yang akan dishare

**read-only** : option defaultnya adalah "yes" sehingga semua host yang ada tidak dapat melakukan perubahan apapun terhadap drive tersebut

**locking**: hak izin read only untuk filesystem ataupun perangkat device (CD-ROM)

**browseable** : Option defaultnya adalah "yes" sehingga drive yang dishare akan tampak pada komputer lain

**Public** : option ini menyebabkan semua host dapat mengakses file atau direktori yang tershare tanpa adanya permintaan password dari komputer tersebut

**guest ok** : fungsinya sama dengan *public*

**create mode** : option ini untuk mengatur hak–hak yang akan diberikan kepada host lain terhadap file atau direktori yang akan dishare.

**writable** : option ini memberikan hak azas kepada host lain untuk melakukan perubahan pada file atau direktori yang anda share. Pilihan defaulnya adalah "**no**".

Setelah anda melakukan perubahan pada file konfigurasi di atas, restart kembali service samba anda untuk mendapatkan perubahan pada file konfigurasi tersebut. Perintah yang digunakan adalah:

## Kari@debian:~# /**etc/init.d/samba restart**

Untuk melihat file atau direktori yang telah anda dan komputer lain share, anda dapat menggunakan browser konqueror yang mendukung protokol samba. Pada Url ketikkan *smb://namahost* atau *smb://IP address*

Jika nama host atau IP\_address yang anda masukkan ada dalam jaringan anda, maka konqueror webrowser akan menampilkan isi dari direktori yang dishare oleh komputer lain.

Selain mengakses file sharing dengan browser konqueror, anda juga menggunakan *LinNeighborhood* yang tampilannya mirip dengan *My Network Places* pada microsoft windows.

| X LinNeighborhood<br>그녀                                                                                                    |               |                  |            |          |  |
|----------------------------------------------------------------------------------------------------|---------------|------------------|------------|----------|--|
| Edit<br>File<br>Options<br>Help                                                                                                    |               |                  |            |          |  |
| 8国<br>Mount                                                                                                    | δß<br>Unmount | $\times$<br>Stop | 隱<br>Log   | 鳳<br>Add |  |
|                                                                                                    |               |                  | Comment    |          |  |
| edo39<br>鳳 debianlinux<br><b>®</b> debian<br>⊟<br>幅mWORKGROUP<br>黒 DEBIAN<br>debian server (Samba 2<br><b>CEADMINS</b><br>IPC Service (debian ser<br>Home Directories<br>ු homes<br>©⊾win i<br>sorry! this directory's stil<br>saèlp<br>Generic dot-matrix printe |               |                  |            |          |  |
| Resource                                                                                                    |               |                  | Mountpoint |          |  |
|                                                                                                    |               |                  |            |          |  |
| Object(s)                                                                                                    |               |                  | Logging C  |          |  |

**Gambar 1: LinNeighborhood**

#### **Keterangan**:

**alamat ip** anda masukkan sesuai dengan IP address komputer yang dituju (mis: 10.14.231.1)

**Namahost** diisi dengan namahost yang sesuai dengan komputer tujuan

Selain itu anda juga dapat menggunakan perintah pada konsole. Bagi anda yang senang menggunakan konsole, maka anda perlu mencoba akses file sharing dengan text mode.

# **Beberapa perintah yang dapat digunakan untuk file sharing dengan samba:**

# **Akses file sharing dengan smbclient**

Berikut ini adalah perintah yang digunakan dalam mengakses file sharing dengan menggunakan perintah smbclient

```
kari@debian# smbclient –L //hostname<atau nomor IP address>/fileshare
added interface ip=192.168.1.2 bcast=192.168.1.255
nmask=255.255.255.0
password:
Domain=[CURTIS] OS =[unix] server=[samba 2.0.7]
Smb: \> dir
        . D 0 Tue oct 24 18:58:00 2003
        .. D 0 Tue oct 25 17:58:00 2003
        data D 0 Mon oct 27 17:58:00 2003
Smb: \> cd data
Smb: \data\> dir
        . D 0 Tue oct 24 18:58:00 2003
        .. D 0 Tue oct 25 17:58:00matakuliah D 0 Tue
oct 25 17:58:00 2003
Smb: \data\> get matakuliah
Getting file matakuliah of size 3042 as matakuliah (86.8301 kb/s)
Smb: \data\> exit
```
#### **Akses file sharing dengan smbsh dan smbfs**

Selain menggunakan smbclient untuk akses file sharing dengan windows, **smbsh** dan **smbfs** juga dapat digunakan sebagai alternatif lain dalam pengaksesan file sharing. Prinsip kerjanya adalah file sharing yang ingin dibuka dengan mesin linux akan dimaping ke direktori/path yang ada pada mesin linux. Perintah yang digunakan adalah:

```
kari@debian:~# insmod smbfs
kari@debian:~# smbmount //hostname/direktori$ /pathlinux –o
username=namauser,workgroup=Workgroup,uid=root,gid=staff,fmask=0664,dmask=0775
password:*****(password username yang anda masukkan)
kari@debian:~# cd /pathlinux/direktori$
kari@debian/direktori$# ls
atau
kari@debian:~#mount –t smbfs –o username=namauser //IP_address/direktori_share /pathlinux
kari@debian:~# cd /pathlinux/direktori_share
kari@debian/direktori$# ls
```
#### **Keterangan**:

Perintah **insmod** digunakan untuk memastikan bahwa modul kernel smbfs telah terinstall pada sistem.

**hostname** diisi dengan hostname tujuan yang ingin anda akses

**direktori** diisi dengan direktori yang ingin anda akses yang diakhiri dengan tanda dollar (\$).

direktori share diisi dengan direktori share orang yang ingin diakses oleh anda.

**pathlinux** diisi dengan direktori linux tempat anda memaping file sharing windows (misal:/mnt/).

**username** diisi dengan username yang ada pada komputer tujuan, bukan username yang ada pada komputer anda.

**workgroup** diisi dengan workgroup yang anda gunakan

**password** diisi dengan password sesuai password dari username yang anda masukkan.

cat: Antara direktori\$ dan /pathlinux serta direktori share dan /pathlinux harus ada spasi yang memisahkan.

#### **Misal:**

Anda ingin mengakses komputer lain dengan username debianlinux, sedangkan direktori yang anda ingin akses dari komputer tersebut adalah win\_c dan anda petakan pada pathlinux yaitu /mnt/. Perintah yang digunakan adalah:

kari@debian# **mount –t smbfs –o username=debianlinux //10.14.200.20/win\_c /mnt**

kari@debian# **cd /mnt** kari@debian# **ls**

# **Konfigurasi server printer**

Untuk menggunakan printer pada server windows, anda harus membuat file konfigurasi printer server. Letak file konfigurasi printer server tersebut di direktori *\$SPOOL\_DIR/lpd/<printer-name>* . Misal printer yang ada pada server adalah canon bj2100sp. Maka pada konsole, gunakan perintah:

```
kari@debian# cat /var/spool/canon/.config
server = DHE
service = CANON
password=""
```
Untuk mengirimkan print job ke server windows, gunakan perintah:

pakedo@debian\$ **smbprint /var/spool/lpd/canon/acct <print.job**

Jika printer anda tidak mendukung format option postScript text, anda dapat menggunakan Ghostscript (gs) untuk mengkonversi file postScript ke format yang didukung oleh printer tersebut. Gunakan perintah:

pakedo@debian:~\$ **cat myfile.ps | gs –q –dSAFER –sDEVICE=bj2100sp –dQuality=1 –dNOPAUSE \ -sOutputFile=- - | smbprint /var/spool/lpd/canon/acct**

Kemudian lakukan editing pada file konfigurasi */etc/printcap*, tambahkan baris berikut:

```
# /etc/printcap:printer capability database. See printcap(5)
```
**canon|canon bj-2100sp on dhe:\ :sd=/var/spool/lpd/canon:\ :af=/var/spool/lpd/canon/acct:\ :mx#0:\ :sh:\ :of=/etc/printing/canon.filter:**

**.**

**.**

**.**

**.**

**.**

**.**

REFERENSI

Azikin, A., Adi, A.S., Adi, G., 2004. *Debian GNU/Linux*. Andi Offset Yogyakarta, Indonesia.

# **BIOGRAFI PENULIS**

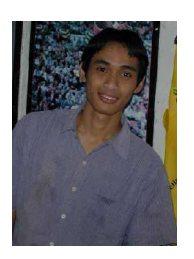

**Askari Azikin**. Lahir di Jeneponto – Sulawesi Selatan, 24 Januari 1981. Pendidikan SD diselesaikan di Jeneponto dan SMP di Makassar. Setamat dari SMP melanjutkan ke SMU Negeri 20 Bandung atas bantuan beasiswa dari Yayasan Lantimojong dan PT. Bukaka Jakarta.

Saat ini masih berstatus sebagai mahasiswa teknik telekomunikasi STTTELKOM BANDUNG dan Aktif dalam bidang research Image processing dan speech processing. Selain itu penulis juga aktif sebagai asisten Internet Application Research and Development Lab (IARD) yang bergerak pada

bidang research pengembangan dan penerapan aplikasi internet yang berbasis GNU/Linux OS.

Salah satu hasil karya penulis adalah buku berjudul "**Debian GNU/Linux**" yang diterbitkan oleh **penerbit Andi Offset Yogyakarta**. Juga aktif mengisi rubrik tutorial GNU/linux dan pemrograman C/C++ berbasis GNU/Linux di website http://www.students.stttelkom.ac.id.

Informasi lebih lanjut tentang penulis ini bisa didapat melalui: Email: *daeng\_rewa@students.stttelkom.ac.id*